## **Quick Reference Copy Guide**

# c**Please put this guide above your machine**g

- Zoom: You can specify the reproduction ratio in increments of 1%.
- Magnification: You can specify the horizontal and vertical reproduction ratios, individually.

• Separately copies the front and back of a 2-sided original onto two sheets.

- Image Repeat: The original image is copied repeatedly.
- Centring: Moves image to center.
- Erase: Erases the center and/or all four sides of the original image.
- Stamps: Copies with the date, page numbers, etc.

- Front Cover / Front/Back Cover: Creates cover sheets.
- Designate: Copies certain pages of the original onto designation sheets.

#### **Document Server** (2. Basic Copying) **Why use it...** • To store often used documents centrally and print on demand. • To reduce network load. **How to use in copy mode... D** Press [Store File]. Store File **B** Enter a file name. user name, or File Name password if necessary. **E** Press [OK]. **D** Select the paper tray. **E** Place the originals. **D** Make the scanning settings for the original. **D** Press the [Start] key. The machine stores scanned originals in memory and makes one set of copies. To find your document, press the {Document Server} key. **For more functions on Document** Server, see "4. Document Server".

When you press the [Simplified Display] key, the screen changes to the simplified display. Letters and keys are displayed at a larger size, making operations easier. Certain keys do not appear on the simplified display.

#### **Reduce/Enlarge**

#### **Series Copies**

#### **Booklet/Magazine**

Copies two or more • originals in page order.

#### **Edit/Stamp**

#### **Cover/Slip Sheet**

#### **Advanced features**

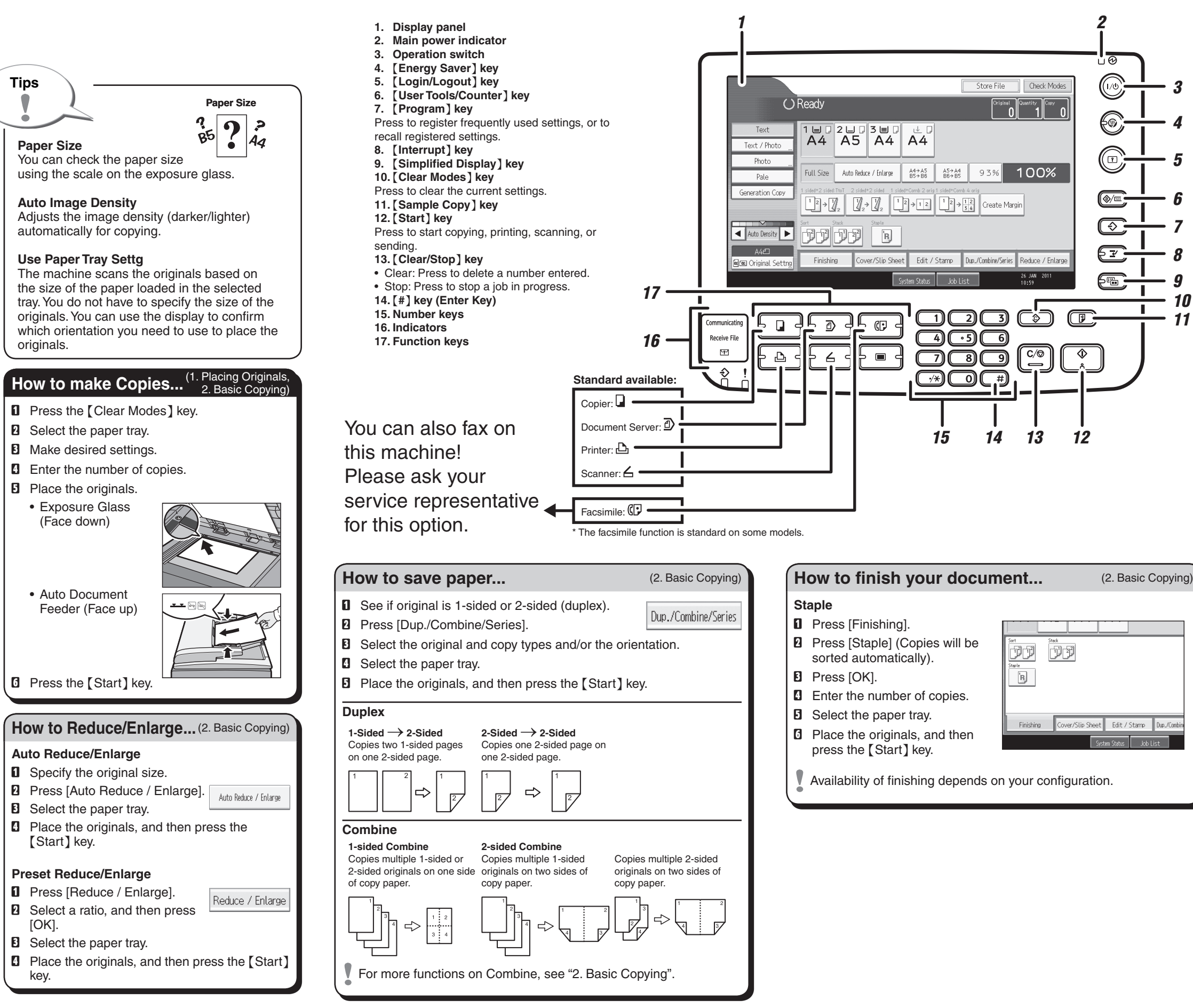

### **Simplified Display**